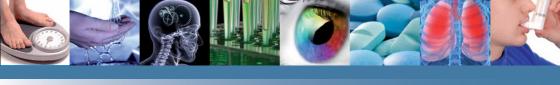

# **Includes Enhanced Search Tools!**

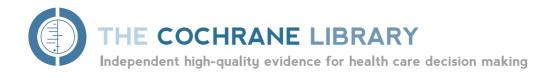

# Reference Guide

Go to www.thecochranelibrary.com to discover this essential resource today

WILEY

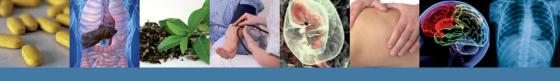

# What is in THE COCHRANE LIBRARY?

The Cochrane Library consists of seven databases and is used by a broad range of people interested in Evidence-Based health care, including consumers, clinicians, policy-makers, researchers, educators, students and others:

## **Cochrane Database of Systematic Reviews (Cochrane Reviews)**

This is the primary output of **The Cochrane Collaboration**. Each Cochrane Review identifies an intervention for a specific disease (or other problem in health care) and determines whether or not this intervention works by summarising the results of research gathered from randomised controlled trials.

#### Database of Abstracts of Reviews of Effects (Other Reviews)

Database of Abstracts of Reviews of Effects (DARE) is a unique database, containing abstracts of systematic reviews that have been quality assessed. Each abstract includes a summary of the review together with a critical commentary about the overall quality. DARE contains more than 19,000 such abstracts. Produced by the Centre for Reviews and Dissemination (CRD) in York, UK.

#### Cochrane Central Register of Controlled Trials (Clinical Trials)

Known as CENTRAL, this database includes details of published trials taken from bibliographic databases and other published resources. CENTRAL includes the title of the article, information on where it was published and, in many cases, the abstract.

#### The Cochrane Methodology Register (Method Studies)

A bibliography of publications that report on methods used when conducting controlled trials, studies of methods used in reviews, and more general methodological studies which could be relevant to anyone preparing systematic reviews. Records include journal articles, books and conference proceedings.

#### Health Technology Assessment Database (Technology Assessments)

Details of completed and ongoing health technology assessments (studies of the medical, social, ethical and economic implications of healthcare interventions) from around the world. Produced by the CRD in York, UK.

#### The NHS Economic Evaluation Database (Economic Evaluations)

Economic evaluations from around the world, evaluated for quality and highlighting relative strengths and weaknesses of each study. Produced by the CRD in York, UK.

Go to www.thecochranelibrary.com to discover this essential resource today

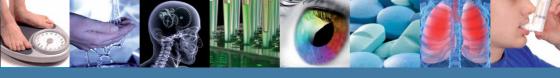

## **Getting Started**

It is useful to register with Wiley Online Library, as it offers a number of benefits, and allows you to save searches. To register go to

http://wileyonlinelibrary.com/user-registration

Following registration, an authentication e-mail will be sent to your e-mail address. You must click the link in the message (within 24 hours) to validate your new login. This will take you to the My Profile area, which includes your personal navigation bar. You are now logged onto Wiley Online Library and your name appears at the top of the screen.

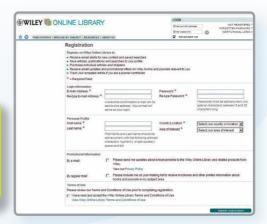

## **Accessing THE COCHRANE LIBRARY**

Go to the Search box, select Publication Titles. type Cochrane and press

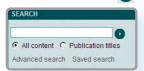

Developmental, environceil, & learning problems (101)

You are now on The Cochrane Library home page.

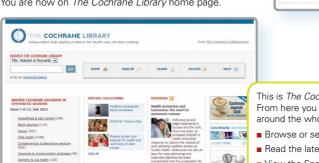

Click on "The Cochrane Library" from the returned results

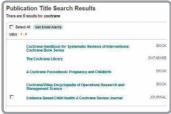

This is *The Cochrane Library* homepage. From here you can easily navigate around the whole site:

- Browse or search across all databases
- Read the latest editorial
- View the Special Collections
- Listen to new podcasts
- Access the Cochrane Journal Club

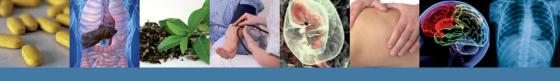

# **Basic Navigation**

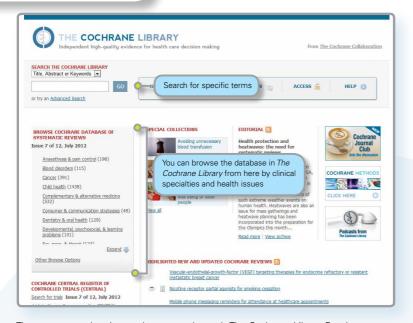

There are several options to browse and search *The Cochrane Library* Databases.

You can browse all databases from the homepage, conduct a simple search or use the Advanced Search link to search by MeSH terms or to edit and combine searches.

Every page throughout *The Cochrane Library* has one of the below headers – from which you can navigate around the rest of the site, get to advanced searching, the homepage or save a search.

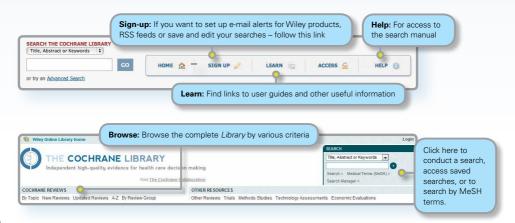

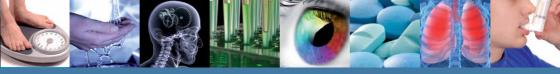

Use the links provided in the header to browse Cochrane Systematic Reviews by various criteria:

- By topic
- New Reviews (if you only want to view new Cochrane Reviews)
- Updated Reviews (if you want to check the updates on existing reviews)
- A-Z (by reviews/protocol or by review group)
- By Review Group (to see all the reviews written by a specific Cochrane Review Group)

## **Key to Review Status Buttons**

All Reviews have a key to help readers quickly identify their status:

| Review              | A full review, complete with results and discussion, possibly including meta-analyses to combine results across studies.                                      |
|---------------------|----------------------------------------------------------------------------------------------------|
| Protocol            | The outline of a review in preparation, including the background, rationale and methods.                                                                      |
| Methodology         | A full-text systematic review of methodological studies.                                                                                                    |
| Diagnostic          | A full-text systematic review of studies assessing accuracy of diagnostic tests.                                                                              |
| Overview            | An overview of multiple Cochrane intervention reviews addressing the effects of two or more potential interventions for a single condition or health problem. |
| New                 | A new protocol or review that has been published in the most recent issue.                                                                                    |
| Conclusions changed | There has been an important change to the conclusions of the review published in the most recent issue.                                                       |
| New search          | A new search for studies has been conducted for an existing review as published in the most recent issue.                                                     |
| Major change        | The protocol has been amended to reflect a change in scope published in the most recent issue.                                                                |
| Withdrawn           | The review or protocol has been withdrawn, which may be because it was considered to be out of date. Reasons for withdrawal are specified in the document.    |
| Comment             | The review includes comments. Readers can submit comments, which are incorporated into the review together with answers and feedback from the review authors. |

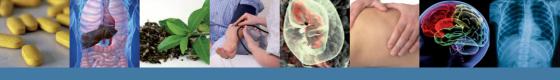

## **Navigate Your Way Around an Article**

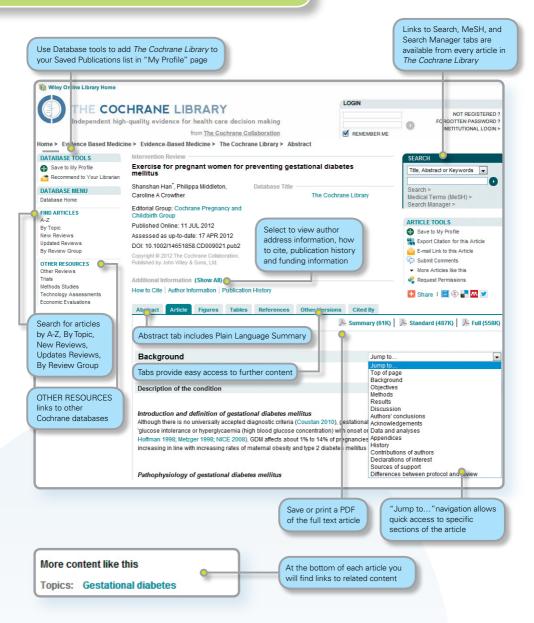

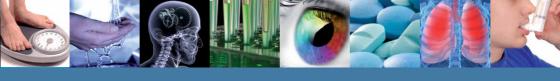

# **Advanced Searching**

To access a variety of search options, click on Search, Medical Terms (MeSH), or Search Manager to be directed to the appropriate search tab.

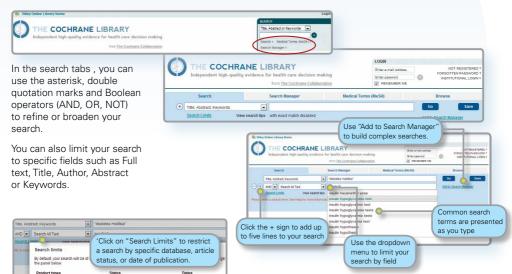

You can refine your search by selecting the databases you would like to search. Select one or more titles by clicking the boxes.

# **Search Manager**

New (all products)

New Search

Cochrane Reviews

Protocol

Cther Reviews

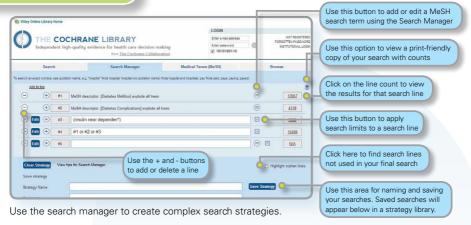

yyyy to yyyy

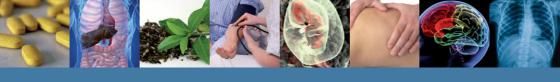

## **Search Results**

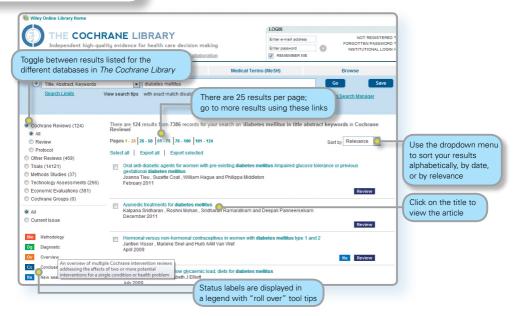

The number in brackets indicates the number of records that match your search in each database. From the search results click on the article title to view.

## **Strategy Library**

The Strategy Library allows you to manage and view searches you have previously saved.

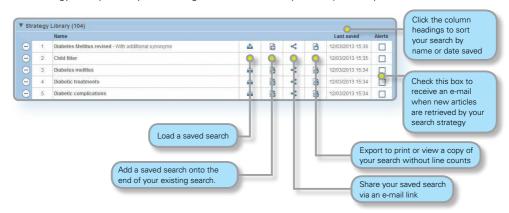

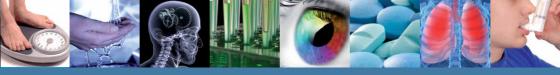

## **MeSH Searching**

To reach the MeSH search page simply click on the appropriate tab.

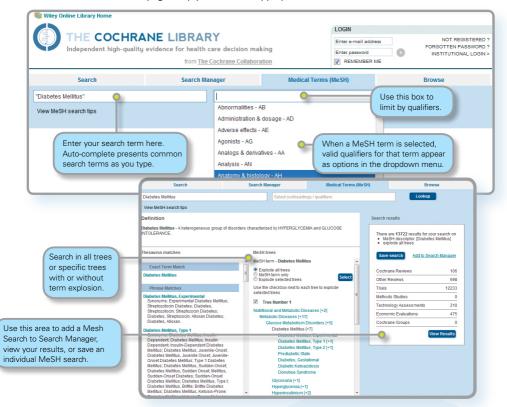

| What Sources in <i>The Cochrane Library</i> have MeSH Indexing |                                                                               |  |  |
|----------------------------------------------------------------|-------------------------------------------------------------------------------|--|--|
| Cochrane Reviews                                               | Fully indexed. NEW reviews are indexed within 6 months of being published.    |  |  |
| Cochrane Protocols                                             | No MeSH Indexing                                                              |  |  |
| Trials                                                         | Medline articles: Fully Indexed<br>EMBASE and Handsearch:<br>No MeSH indexing |  |  |
| Other Reviews                                                  | Fully Indexed                                                                 |  |  |
| Technology Assessments                                         | Fully Indexed                                                                 |  |  |
| Economic Evaluations                                           | Fully Indexed                                                                 |  |  |

MeSH is the U.S. National Library of Medicine's controlled vocabulary used for indexing articles for MEDLINE and PubMed. MeSH terminology provides a consistent way to retrieve information that may use different terminology for the same concepts (see <a href="http://www.ncbi.nlm.nih.gov/pubmed/">http://www.ncbi.nlm.nih.gov/pubmed/</a>).

Keywords drawn from the MeSHThesaurus, published by National Library of Medicine, have been attached to many, but not all of the records in *The Cochrane Library*.

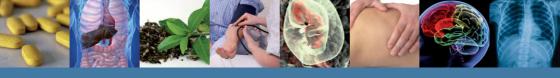

# **Search Syntax**

| How to search for                            | Example                                  | Use                                                                                                    |
|----------------------------------------------|------------------------------------------|----------------------------------------------------------------------------------------------------|
| Automatic<br>stemming and<br>Term Variations | clear<br>tumor<br>mouse<br>run           | The search system performs automatic stemming of the term(s) by searching all common variants of a term based on its part of speech, eliminating the need for users to manually type these common variants.  Semantic variants: clear finds clear, clears, cleared, clearing, clearer, clearest Common British vs. American spelling variants: tumor also finds tumour Non-standard plural variants: mouse also finds mice  Common irregular verbs: run also finds ran, runs, running  Automatic stemming can be shut off by putting the term in quotes and selecting "without word variations searched" in search limits |
| Single term                                  | Cloning                                  | Searches for specific term in article or selected fields                                                                                                    |
| Multiple words                               | diabetes mellitus                        | If no quotes are used, search will "AND" terms and find articles or selected fields with both terms.                                                                                                    |
| Phrase Searching                             | "diabetes mellitus"<br>hearing NEXT aid* | Use quotes to find exact phrases. This search finds "diabetes mellitus" in the article or selected fields. If using wildcards, use NEXT. Phrase search doesn't support wildcards                                                                                                    |
| Wildcard (or truncation)                     | transplant*                              | Use an asterisk (*) to match all terms beginning with a word root. transplant* finds transplant, transplants, transplanting, transplantation, and transplantable.                                                                                                    |
| Word root must<br>be at least 3              | *glycemia                                | Use an asterisk (*) at the beginning of a word to match terms with the same suffix.  *glycemia matches <i>hyper</i> glycemia or <i>hypo</i> glycemia.                                                                                                    |
| characters.                                  | leuk*mia                                 | Use an asterisk to match multiple characters within a word. leuk*mia finds leukemia and leukaemia                                                                                                    |
|                                              | wom?n                                    | Use a question mark (?) to match a single character within a word. wom?n finds women or woman                                                                                                    |
|                                              | system?                                  | Use a question mark to match all terms beginning with the word root + 1 additional character. System? Matches system and systems but not systematic or systemic.                                                                                                    |
| Searching with                               | "lung cancer":ti                         | On Search Manager Tab, limit to specific fields using the following field labels:                                                                                                    |
| Field Labels                                 | (hearing next aid*):kw<br>smith:au       | :ti (Title)   :ab (Abstract)   :kw (Keywords)   :au (Author)   :so (Source)  <br>:pt (PublicationType)   :tb (Tables)   :doi (Digital Object Identifier - DOI)                                                                                                    |
|                                              | (cancer near<br>lung):ti,ab,kw           | If NO field label is used, "All text" will be searched.<br>To search multiple fields, separate field labels using commas (:ti,ab,kw)                                                                                                    |
| Logical operators in phrases                 | "Food and Drug<br>Administration"        | To find phrases which contain a logical operators (and,or, not)                                                                                                    |

# **Support for Logical (Boolean) Operators**

The following operators can be used via the pull-down boxes in the search tab, or typed directly into the search boxes in either the search or search manager tabs.

| Operator                        | Example                                       | Use                                                                                                    |  |
|---------------------------------|-----------------------------------------------|----------------------------------------------------------------------------------------------------|--|
| AND                             | leg AND ulcer                                 | Both terms MUST appear in the article or selected field(s).                                                                                                    |  |
| OR                              | heart OR cardiac                              | At least one of the terms must appear in the article or selected field(s)                                                                                                    |  |
| NOT                             | aids NOT hearing                              | The first word must appear but the second word cannot appear in the article or selected field(s)                                                                                                    |  |
| ORDER OF PRECEDENCE             | kidney OR renal<br>and dialysis               | If your search contains more than one logical operators, the system will execute the search in the following order: All NOT operations first, all AND operations second, All OR operations last. For better precision, use nesting |  |
| Grouping (or nesting)           | (kidney OR renal)<br>AND dialysis             | Default precedence order can be changed by using parentheses () to explicitly group searches using logical operators.                                                                                                    |  |
| Combining<br>Searches           | #1 or #2 or #3<br>(#1 or #2) and #3           | Combine results from multiple search lines into a combined result set. Supports Boolean (AND, OR, NOT) and nesting. Precedence rules are applied if not explicitly given through nesting.                                          |  |
|                                 | {AND #1-#4}<br>{OR #1-4,#7,#9}                | Searches can also be combined using a range of lines, (AND #1-#4). Range searching can be used with "AND" or "OR" operators and must be enclosed in {}.                                                                            |  |
| Proximity NEAR cancer near lung |                                               | Terms can appear in either order. Finds "lung cancer" and "cancer of the lung" NEAR automatically defaults to near/6 (within 6 words).                                                                                             |  |
|                                 | NEAR/x<br>cancer near/2 lung                  | Terms can appear in either order. User can decide number of terms using the <b>near/x</b> command where x = the maximum number of words between search terms.                                                                      |  |
|                                 | NEXT<br>lung next cancer<br>hearing next aid* | Terms must appear in order keyed and assumes terms are next to each other.  lung next cancer finds lung cancer but not cancer of the lung  Does not support the /x parameter. Supports the use of wildcards.                       |  |

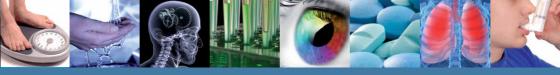

# **Entering a MeSH search directly in search manager**

Users familiar with MeSH headings can now directly enter a MeSH term(s) using the Search Manager Tab. The syntax supports the searching of one or more MeSH terms, turning on and off term explosion, applying a qualifier, and searching using a Major concept(s) only.

| MeSH Search                                                                                                    | Syntax                                         | Notes                                                                                                    |
|----------------------------------------------------------------------------------------------------|------------------------------------------------|----------------------------------------------------------------------------------------------------|
| BASIC EXAMPLE<br>Specify a MeSH heading                                                                                                  | [mh cholesteatoma]<br>[mh "diabetes mellitus"] | If searching phrase, put term in quotes.                                                                                                    |
| EXPLODE A TERM Specifying that all trees for MeSH heading should be exploded                                                             | [mh cholesteatoma]                             | Term explosion occurs by default                                                                                                    |
| SEARCH A TERM<br>WITHOUT EXPLOSION<br>Specifying trees for<br>MeSH heading should not<br>be exploded                                     | [mh ^cholesteatoma]                            | Use ^ in front of the term to turn off term explosion                                                                                                    |
| LIMIT BY QUALIFIERS<br>(with term explosion)<br>Specifying a MeSH<br>heading with one or more<br>qualifiers (with explosion)             | [mh "cholesteatoma, middle<br>ear"/BL,CO]      | Use / and the 2 letter qualifier abbreviation to limit by one or more qualifiers. This example limits term to qualifiers BL (Blood) or CO (Complications)                                         |
| LIMIT BY QUALIFIERS<br>(without term<br>explosion)<br>Specifying a MeSH<br>heading with one or<br>more qualifiers (without<br>explosion) | [mh ^"cholesteatoma,<br>middle ear"/BL,CO]     | Use / and the 2 letter qualifier abbreviation to limit by one or more qualifiers. Qualifiers must be keyed in upper case. This example limits term to qualifiers BL (Blood) or CO (Complications) |
| SPECIFYING A QUALIFIER ONLY Search for any articles using a specific qualifier                                                           | [mh /DT]                                       | If qualifiers are specified without a MeSH term, this will find all articles where this qualifier appears. This example finds all articles indexed with a qualifier DT (Drug Therapy)             |
| CONCEPT Specifying a MeSH heading as a major topic of an article                                                                         | [mh human[mj]/GE,GD]                           | [mj] is used to limit your search to "Major concepts" only                                                                                                    |
| SEARCH FOR MORE<br>THAN ONE MeSHTERM<br>INTHE SAME LINE<br>Specifying multiple MeSH<br>headings and/or qualifiers<br>in the same line    | [mh cholesteatoma] and [mh "ear canal"/AB]     | Search for two or more MeSH terms in the same line and combine using AND, OR, NOT. Each MeSH term should be enclosed in square brackets []                                                        |

## In Summary:

- [mh is used to indicate search term/string contains a MeSH heading
- Phrases MUST BE placed in quotes e.g. [mh "cholesteatoma, middle ear"]
- ^ can be placed before the MeSH heading to turn explosion OFF

# **Customer Training**

To help you make the most of the site, take advantage of these free training resources:

## Online tutorials – available 24/7

A self-paced online tutorial is available in several different languages.

http://wileyonlinelibrary.com/training

## Free Instructor-led Web Training

Participate in live online sessions from our calendar or bespoke training on request.

http://wileyonlinelibrary.com/tutorials

#### How to Order

The Cochrane Library is available:

■ Online ■ On DVD ■ On mobile platforms (www.skyscape.com/cochrane)

#### Institutional customers:

Contact your Account Manager for more details on this subscription option or e-mail: cs-cochrane@wiley.com

Additionally, institutional customers can choose a Basic Access Licence (BAL) – one site access for one concurrent user.

## Individual customers:

Individual licences available for use from a private address by one person only. Payment for this option must be by personal cheque or credit card.

To place your order:

By Phone: Phone your credit card order to +44 (0)1865 476722

By E-mail: cs-cochrane@wiley.com

## **More Information**

For more information on The Cochrane Library, including information on the Cochrane Book Series, co-published journals, and peripheral products, please visit our website.

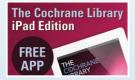

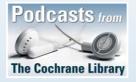

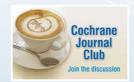

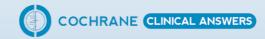